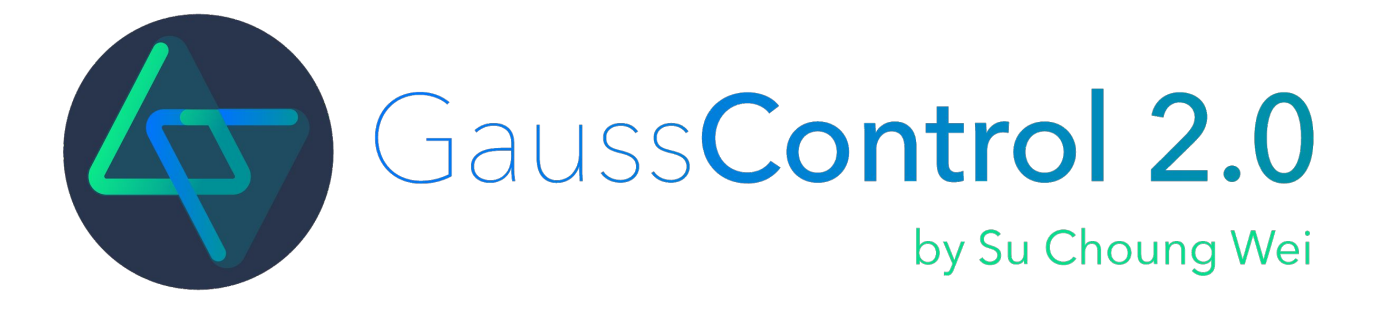

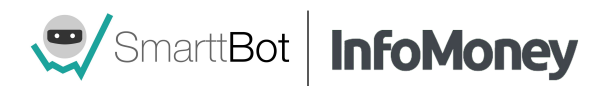

# **Professor Su Choung Wei**

Com uma capacidade extraordinária para calcular qualquer coisa, **Su Choung Wei** é um dos professores de Finanças mais didáticos do Brasil. Formado em Matemática pelo IME-USP, também iniciou suas graduações em Biologia e Pedagogia.

Trabalhou na indústria farmacêutica e deu aula em cursinhos pré-vestibular até se apaixonar pelo mercado financeiro. Atuou em corretoras como Souza Barros, Banif e Win como estrategista de opções, desenvolvendo modelos matemáticos para as operações.

**Hoje trabalha com fórmulas estatísticas e desenvolvimento de estratégias quânticas.**

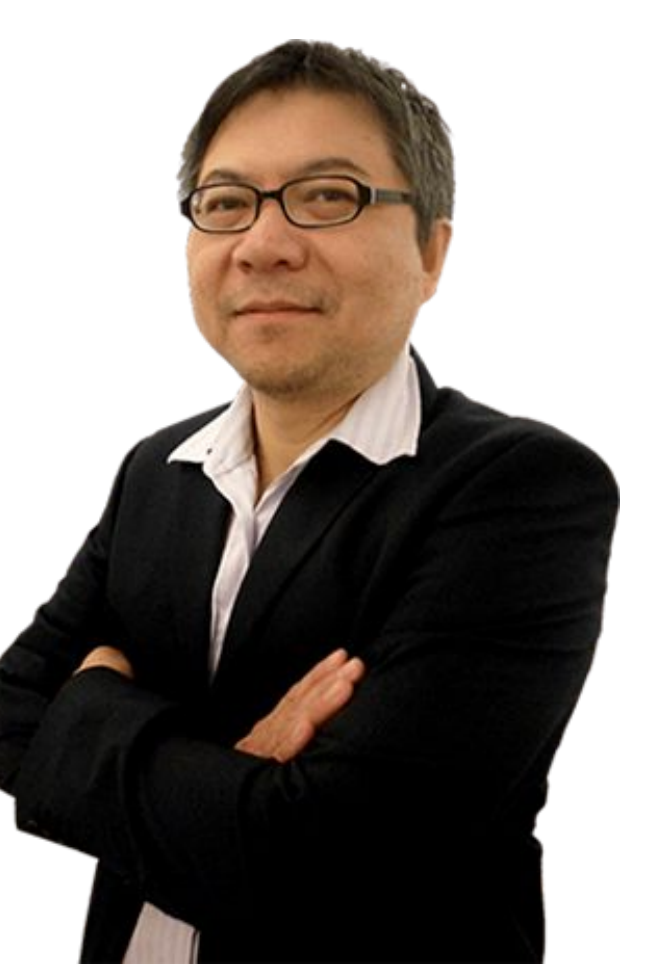

### **Curva de Gauss**

Assim como na curva de Gauss, o preço de uma ação passa a maior parte do tempo próximo da sua média. Quando ele se distancia muito, a tendência é que retorne à média, princípio base da estratégia Gauss Con.

Este comportamento é identificado mais fortemente no histórico de algumas ações, que apresentam estatisticamente uma probabilidade mais alta de concentração do preço em torno de sua média em relação ao mercado.

Analisamos o histórico e as propriedades estatísticas de dezenas de ações do mercado brasileiro, escolhendo as melhores ações para você operar com esta estratégia.

**A estratégia Gauss Control pode ser executada em ambiente simulado mas em modo real ela opera apenas através das corretoras XP e Clear.**

#### **Placar de Setups**

A SmarttBot disponibiliza um **placar com 50 robôs** que estão com bons resultados utilizando a estratégia Gauss Control.

No placar, você pode acompanhar em tempo real todos os trades realizados por robôs configurados pela SmarttBot, juntamente com diversas métricas de retorno e risco, como saldo, drawdown, número de trades e percentual de trades com lucro.

Além disso, é possível visualizar os parâmetros dos robôs e assim se inspirar para a criação dos seus próprios setups.

**[ACESSAR PLACAR](https://app2.smarttbot.com/public/placar/pontos-pivot)**

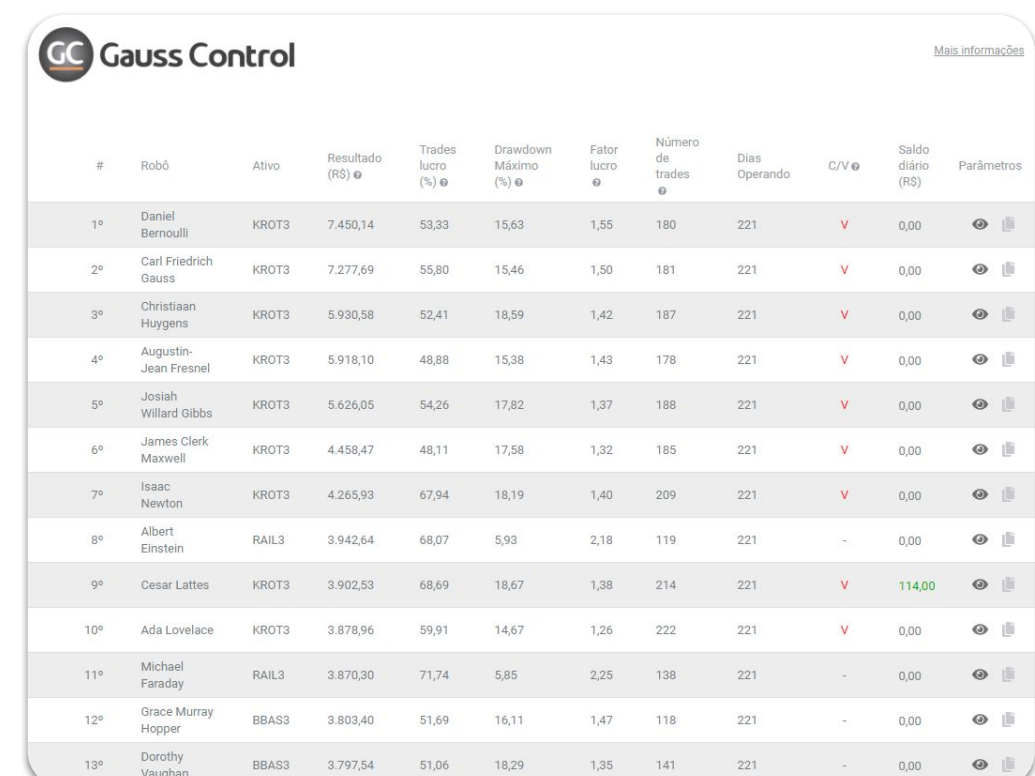

# **A estratégia**

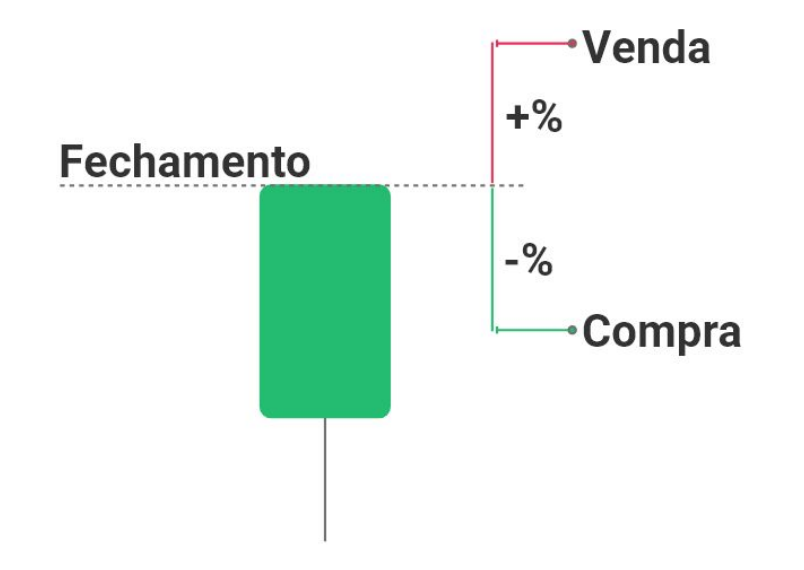

A estratégia utiliza o preço de **fechamento do dia anterior** como referência para entradas. Serão enviadas duas ordens de entrada:

- **Venda:** Preço de Fechamento + Distanciamento(%).
- **Compra:** Preço de Fechamento Distanciamento(%).

#### **Você deve configurar o distanciamento em valor percentual na aba "Parâmetros" do robô.**

As ordens são enviadas a limite assim que se encerra o leilão de abertura e o ativo começa a ser negociado.

Assim que a primeira ordem for executada, a outra ordem é cancelada imediatamente.

# **Exemplo de operação**

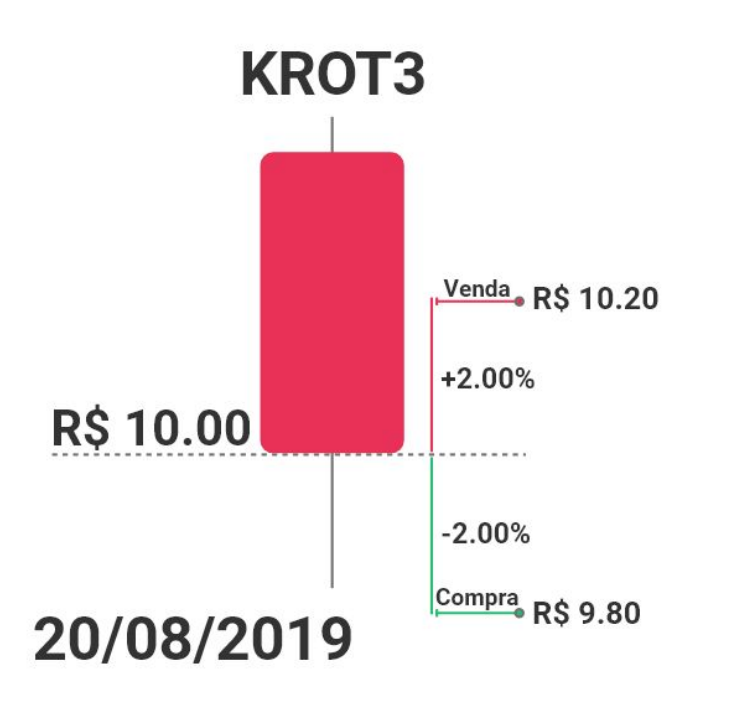

#### **Operando com os seguintes parâmetros:**

- Ativo: KROT3
- Distanciamento do fechamento: 2%

#### **levando em conta que o Fechamento de KROT3 no dia 20/08 foi no R\$10.00, no dia 21/08 o robô irá operar da seguinte maneira:**

- 1. Após o leilão de abertura irá enviar duas ordens:
	- **a. Ordem de compra no R\$9.80**
	- **b. Ordem de venda no R\$10.20**
- 2. Após a execução da primeira ordem a outra ordem é cancelada;
- 3. Se a operação for vencedora o robô enviará as duas ordens novamente no mesmo preço;
- 4. Se a operação for perdedora o robô não opera mais naquele mesmo dia, voltando a operar só no pregão seguinte

## **Como parametrizar**

Os próximos slides mostram detalhadamente como realizar a parametrização de seu robô. Apresentaremos os campos que deverão ser preenchidos e o significado de cada um deles.

Serão detalhados:

- 1. Papel negociado
- 2. Gerenciamento de posição
- 3. Critérios de entrada
- 4. Critérios de saída
- 5. Critérios de saída diários
- 6. Restrições de horário

### **Como parametrizar | Papel Negociado**

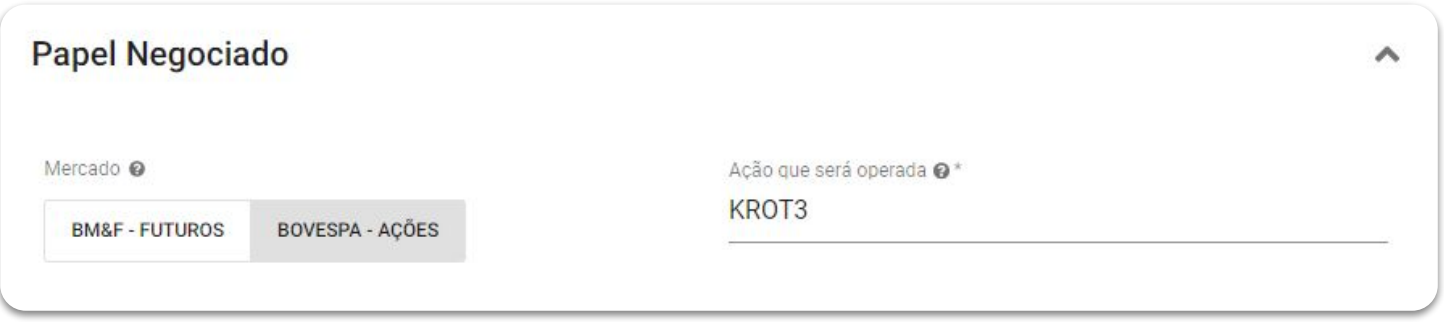

**Mercado:** A estratégia permite operações apenas em mini contratos futuros (BM&F) e em ações (Bovespa).

**Código:** Ativo que o robô irá operar. Se o mercado for BM&F, então poderá optar entre Mini índice (WIN%) e Mini dólar (WDO%). Se o mercado for Bovespa, então poderá optar por qualquer ativo listado na Bolsa Brasileira (B3).

## **Como parametrizar | Gerenciamento da Posição**

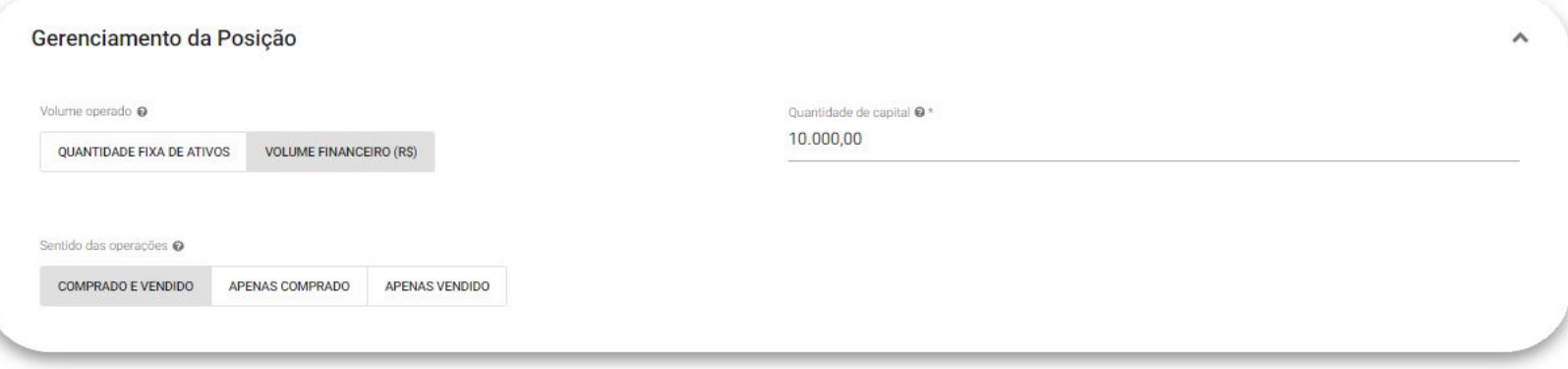

**Quantidade de ações/contratos por ordem:** Número de ações ou contratos que o robô irá operar em cada ordem. Esse número deve respeitar os limites do seu plano e os limites da estratégia.

**Volume Financeiro (apenas para ações):** Volume financeiro em ações que o robô irá operar em cada ordem. Esse número deve respeitar os limites do seu plano e os limites da estratégia.

**Sentido das operações:** Pode-se escolher o sentido das operações de entrada executadas pelo robô. Uma entrada é a abertura de uma nova posição através do envio de uma ordem de compra ou de venda. As opções disponíveis são:

- **Apenas comprado:** a estratégia só fará entradas compradas;
- Apenas vendido: a estratégia só fará entradas vendidas;
- **Comprado e vendido:** a estratégia fará entradas compradas e vendidas;

### **Como parametrizar | Critérios de Entrada**

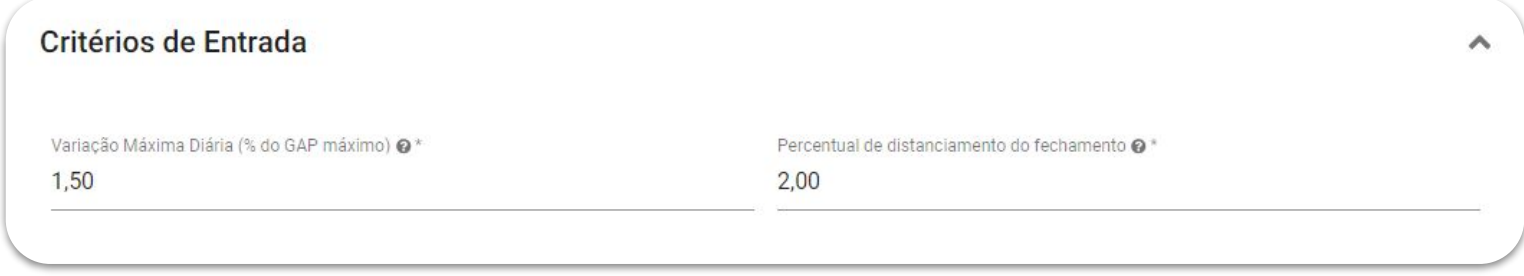

**Variação máxima diária:** Para evitar dias não propícios à operação do robô, é possível determinar o tamanho do gap máximo de abertura para permitir entradas. No exemplo, o robô não irá operar no dia que a diferença entre o fechamento do dia anterior e a abertura do dia atual for maior que 1,50%.

**Percentual de distanciamento do fechamento:** A distância em porcentagem entre o valor de fechamento do dia anterior e o envio das ordens de entrada. A ordem de venda será enviada no valor de **(fechamento + % configurada)**. A ordem de compra será enviada no valor de **(fechamento - % configurada)**.

#### **Como parametrizar | Critérios de Saída**

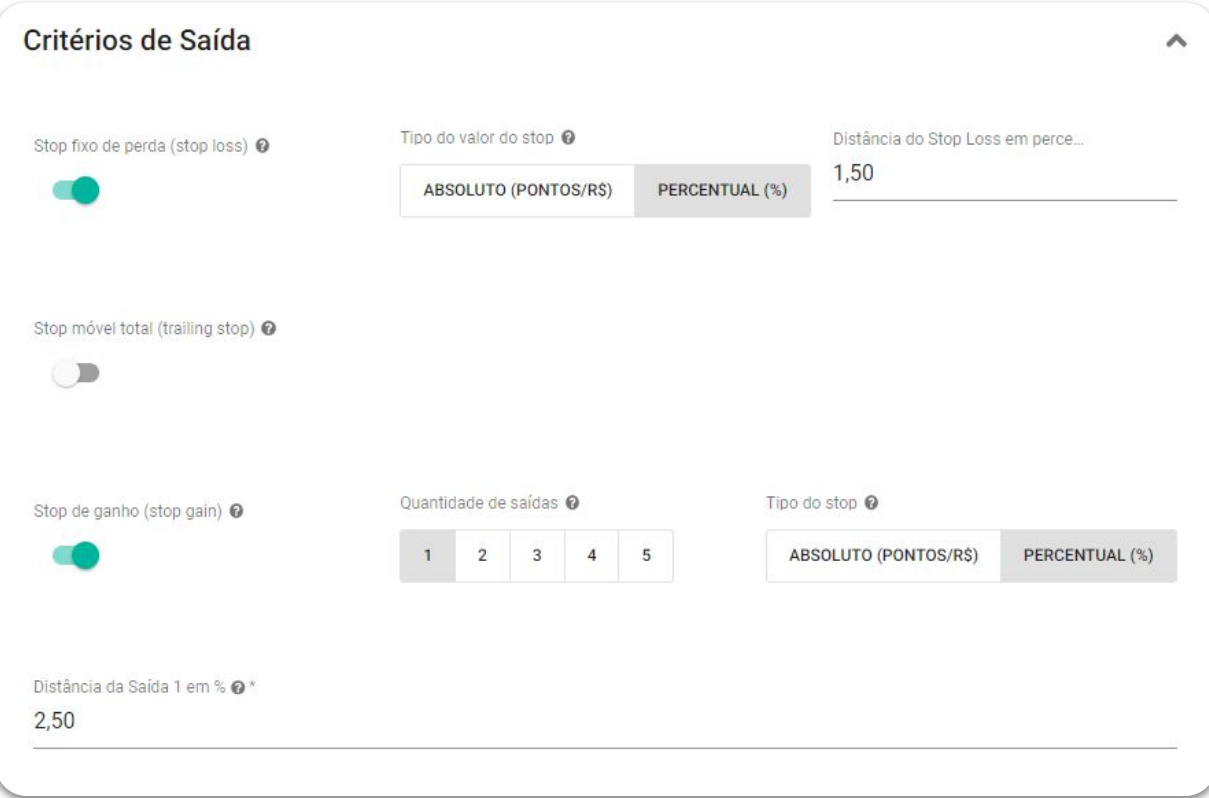

#### **Como parametrizar | Critérios de Saída**

**(Opcional) Stop fixo de perda:** O usuário poderá definir um valor em pontos ou porcentagem de perda para o stop loss. Quando atingido esse valor o robô envia uma ordem para zerar a posição a mercado.

**(Opcional) Stop móvel de ganho:** O usuário poderá utilizar um stop móvel de ganho, isto é, à medida que o preço melhore, o stop vai seguindo a uma mesma distância do preço. É necessário configurar dois parâmetros: "Início" e "Distância". Quando o preço andar a favor da posição a quantidade de pontos configurada em "Início", automaticamente será definido um stop, distante do preço em "Distância" pontos. À medida que o preço for melhorando, o stop vai acompanhando o preço, sempre mantendo a "Distância" definida.

**(Opcional) Saídas de ganho:** É aqui que o usuário deverá configurar seus stops de ganho, e o "Tipo de ordem" pode ser a mercado ou limite. Também é possível definir a "Quantidade de saídas", permitindo a realização de saídas parciais. O usuário deverá definir os valores (em pontos) para cada uma das saídas.

Se a estratégia estiver operando, por exemplo, com 300 ações e 3 saídas parciais, cada saída será executada com 100 ações. Caso a divisão não seja exata, é realizado um arredondamento para o número de contratos mais próximo, e a última saída será sempre com todos os contratos restantes. Por exemplo, considerando 400 ações e 3 saídas parciais, a primeira e a segunda saída serão com 100 ações , e a última com 200.

É possível "Ativar o break-even". Dessa forma, quando ocorrer uma saída parcial, o robô posiciona o stop no valor da entrada, minimizando os riscos da operação. Sempre que uma nova saída parcial acontecer, o break-even será posicionado no valor da saída parcial anterior.

#### **Como parametrizar | Critérios de Saída Diário**

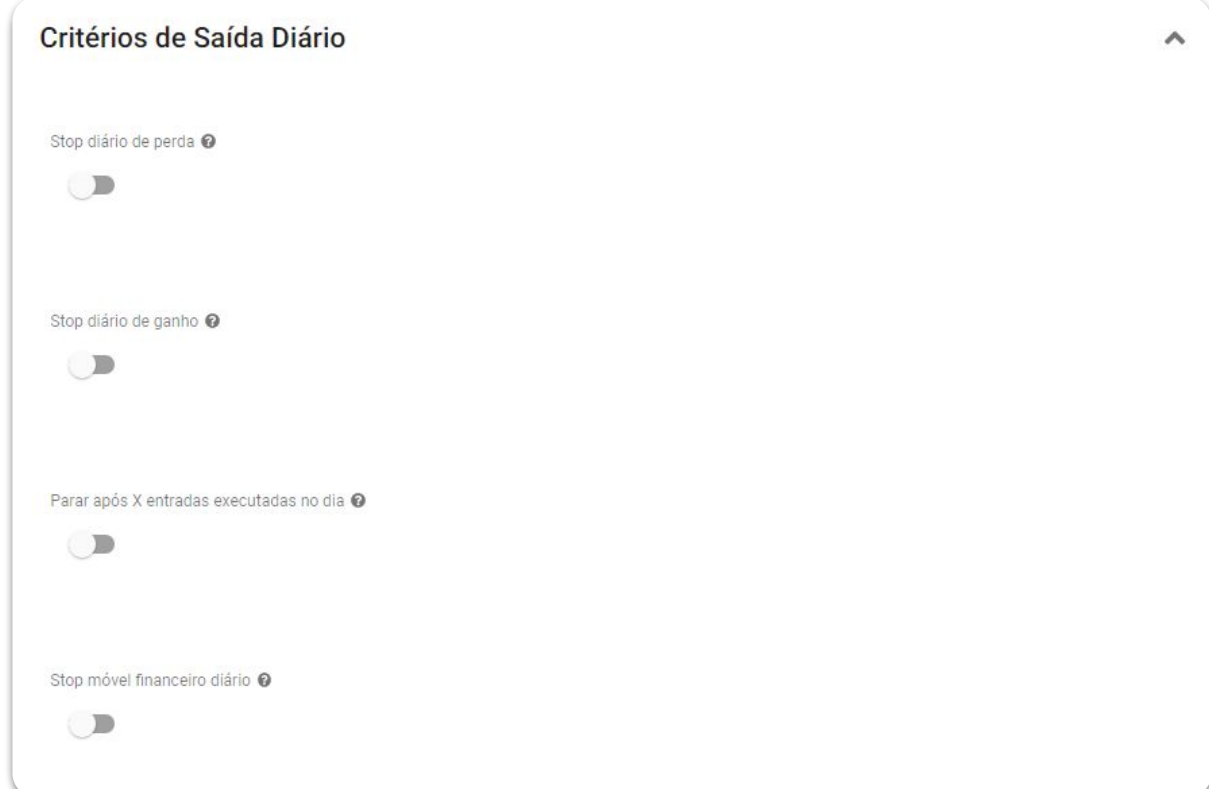

#### **Como parametrizar | Critérios de Saída Diário**

**(Opcional) Stop diário de perda:** valor absoluto (em reais) que o robô deve estar perdendo, no acumulado de todos os trades do dia, para que elimine qualquer posição em aberto e também não abra mais posições.

**(Opcional) Stop diário de ganho:** valor absoluto (em reais) que o robô deve estar ganhando, no acumulado de todos os trades do dia, para que elimine qualquer posição em aberto e também não abra mais posições.

**(Opcional) Parar no dia após X trades:** permite parar o robô caso este tenha feito uma quantidade definida X de trades no dia. Após os X trades, o robô não irá mais operar no dia.

É válido ressaltar que independente desse parâmetro estar ativo ou não, o robô não opera mais no dia após o primeiro trade com loss.

**(Opcional) Stop móvel diário:** usuário poderá utilizar um stop móvel diário, isto é, à medida que o saldo do robô melhore, o stop vai seguindo a uma mesma distância do saldo. É necessário configurar dois parâmetros: "Início" e "Distância". Quando o saldo do dia atingir o valor de "Início", automaticamente será definido um stop, distante do saldo em "Distância". À medida que o saldo for aumentando, o stop vai acompanhando o preço, sempre mantendo a "Distância" definida.

#### **Como parametrizar | Restrições de Horários**

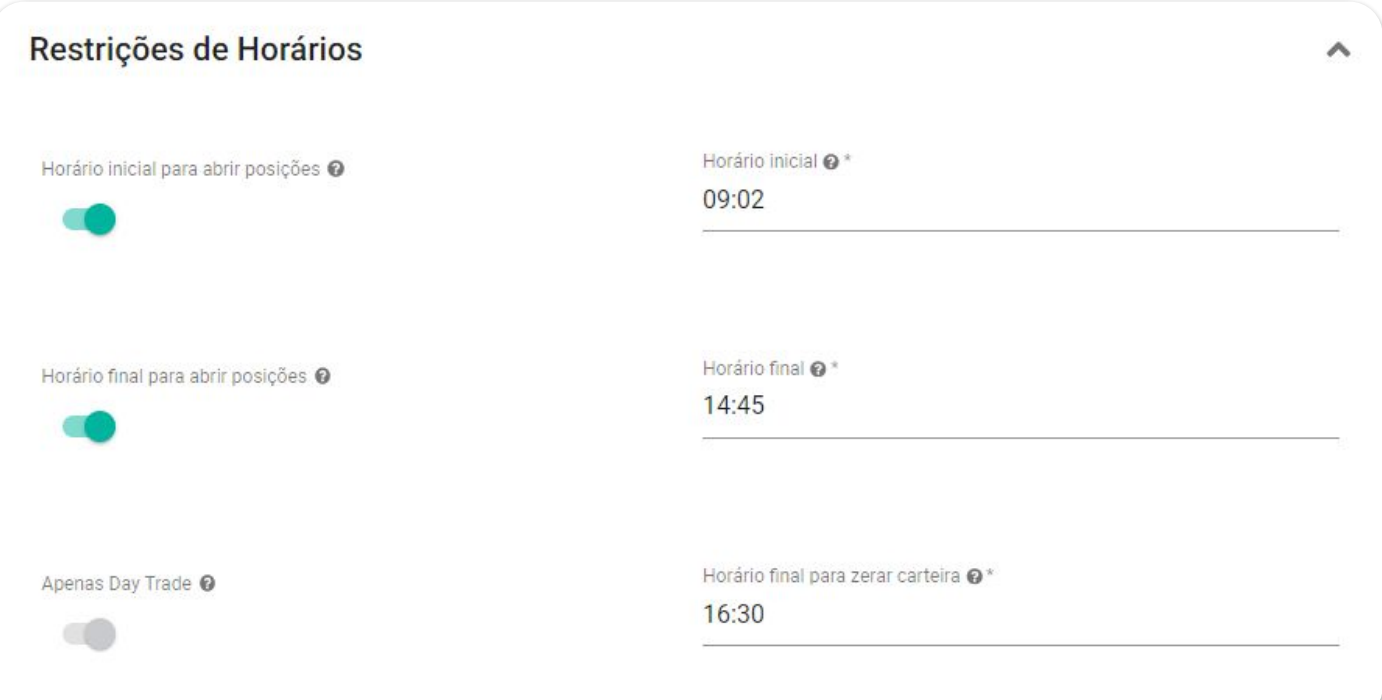

#### **Como parametrizar | Restrições de Horários**

São disponibilizados dois parâmetros para determinar a janela de horários dentro da qual o robô pode operar. Todos os horários parametrizáveis nos parâmetros da estratégia devem ser informados no formato hh:mm.

**(Opcional) Horário inicial para abrir posições:** o horário inicial que as ordens serão enviadas caso a abertura do ativo aconteça antes desse horário. Ordens de entrada não serão enviadas antes desse horário.

**(Opcional) Horário final para abrir posições:** horário máximo para novas posições serem abertas. Após esse horário o robô irá cancelar todas ordens de entrada abertas e não serão enviadas mais ordens de entrada.

A estratégia de opera exclusivamente operações Day Trade (Intra Day).

**(Obrigatório) Horário final para zerar carteira:** horário em que a carteira é forçadamente zerada. Neste horário, qualquer posição aberta é encerrada com uma ordem a mercado, garantindo que toda operação aberta seja encerrada no mesmo dia.

### **Dicas importantes**

- **● Zerar o robô manualmente:** Ao clicar no botão "Zerar Posição" não serão realizadas novas entradas ao longo do mesmo pregão, independente do resultado financeiro ter sido positivo ou negativo.
- **● Variação Máxima Diária (% do GAP máximo):** Para evitar dias não propícios à operação do robô, é possível determinar o tamanho do gap máximo de abertura para permitir entradas. O GAP é a diferença entre o fechamento do dia anterior e a abertura do dia atual. Cado o GAP seja maior que o valor configurado no parâmetro, o robô não opera naquele dia.
- **Horário inicial para abrir posições:** Se ativado, indica o horário inicial que as ordens serão enviadas caso a abertura do ativo aconteça antes desse horário. Ordens de entrada não serão enviadas antes desse horário.

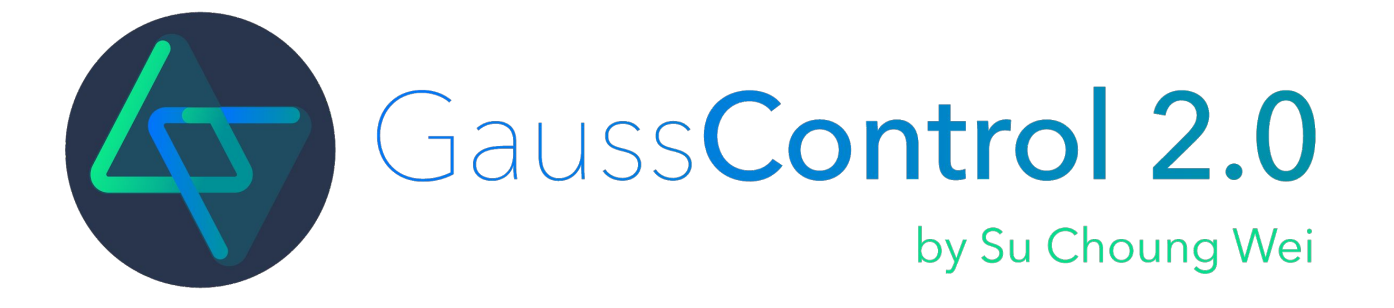

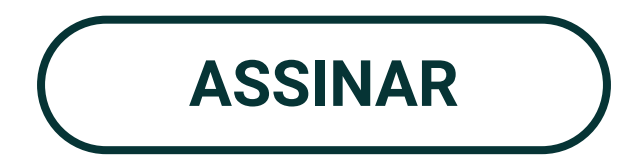

#### **CONTATO**

**www.smarttbot.com**

**Endereço:** Rua Antônio de Albuquerque, 156, 16° andar, Savassi - Belo Horizonte / MG.

**Telefone**: (31) 2573-0048 / (11) 4118-0492

**E-mail:** contato@smarttbot.com

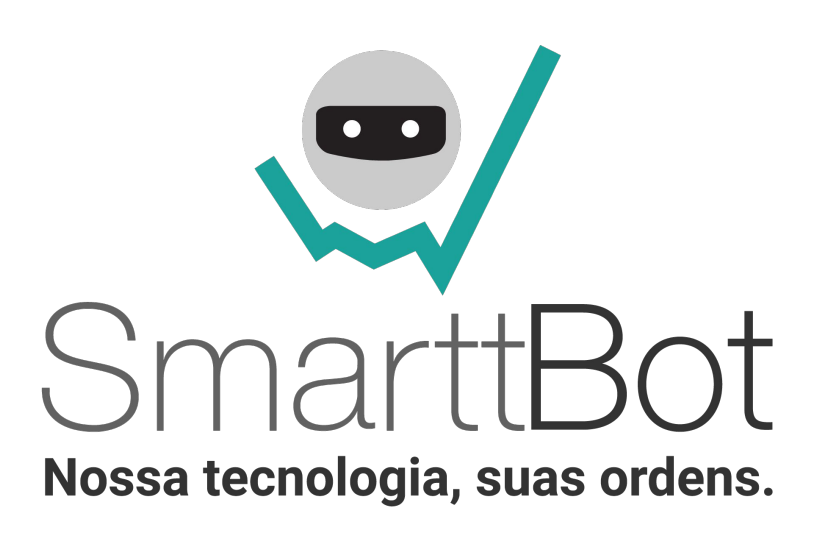